## **ONBOARDING FLOW CHART**

Click the

**REFRESH** 

button to

load more

tasks.

#### Upon hire, 9 tasks will populate Employee's Inbox:

- 1. Personal Information
- 2. Home Contact
- 3. Edit Government IDs
- Complete Federal Withholding Elections
- 5. Payment Election Enrollment
- 6. Veteran Status Identification
- 7. Disability Self-Identification
- 8. Sexual Harassment Training EEO/Title IX
- 9. Review Documents

### Employee's Inbox:

- 1. Complete I-9 form
- 2. Emergency Contacts

#### **Dean's Office:**

1. Verifies I-9

documents

- → Documents to be verified in person within 3 days of
- appointment

ONBOARDING COMPLETE

#### **Employee's Inbox:**

- State and Local Withholding Elections
- 2. Review Documents

Following tasks
will populate your
inbox
ON OR AFTER

the hire date

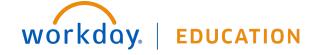

Onboarding tasks will be found in the Inbox.

1. Click the Go to Inbox link.

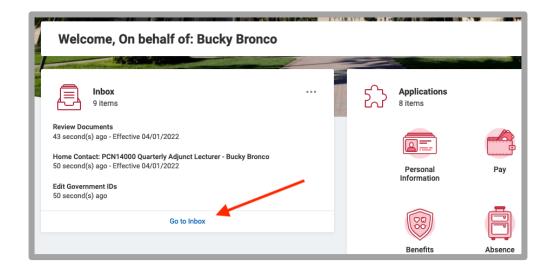

2. To begin, there will be 9 tasks that can be completed in any order. Click **Submit**.

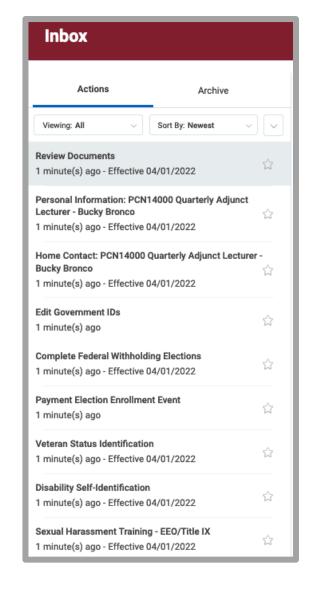

- 3. <u>Personal Information</u>: complete the required sections. Click **Submit**.
- Home Contact: complete the required sections. Click Submit.

   Home Contact Onboarding for Bucky Bronco

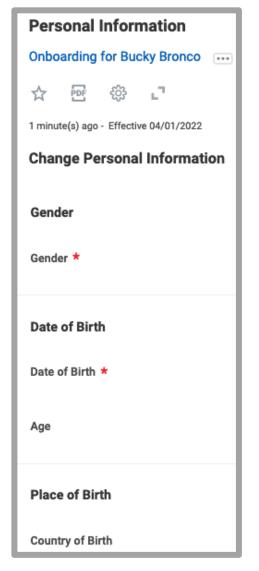

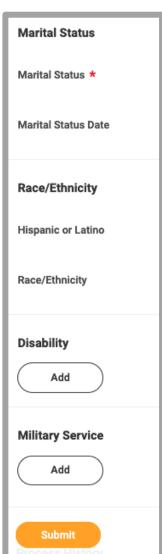

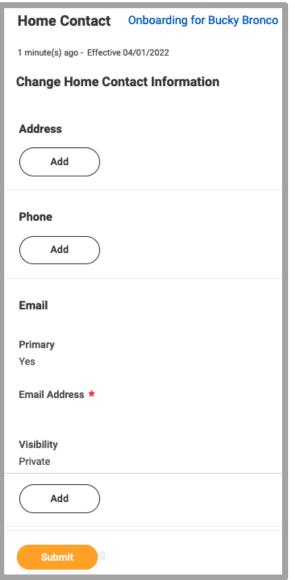

 Edit Government IDs: click the + icon to create a row in the National IDs section. Enter the information for the Social Security Number. Click Submit.

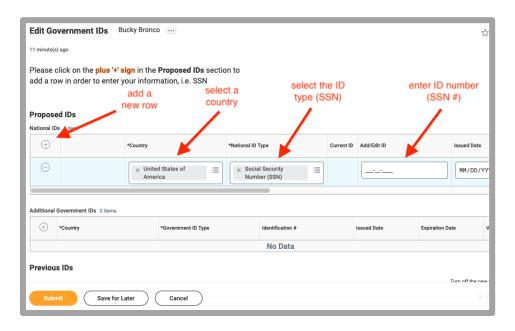

**6.** <u>Complete Federal Withholding Elections</u>: Complete the required sections. Mark the "I Agree" box. Click **Submit**.

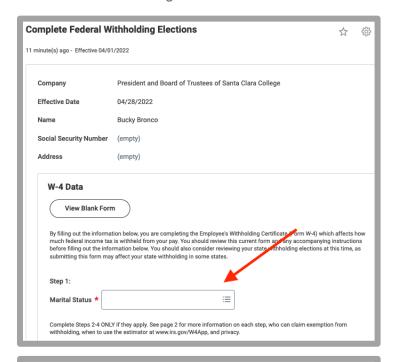

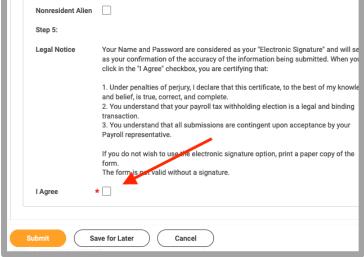

7. <u>Manage Payment Elections</u>: select Direct Deposit or Manual Check and complete required fields. Click **Submit**.

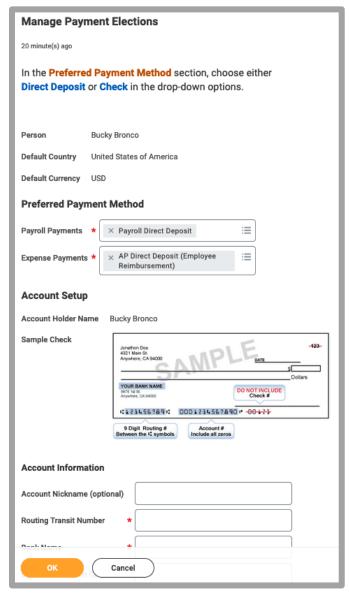

8. Change Veteran Status Identification: complete the required sections. Click **Submit**.

| Change Veteran Status Identification Bucky Bronco                                                                                                    | •••                                                                                                    |
|----------------------------------------------------------------------------------------------------|----------------------------------------------------------------------------------------------------|
| 20 minute(s) ago - Effective 04/01/2022                                                                                                    |                                                                                                    |
| We are a Government contractor subject to the Vietnam Era Veterans' Read the Jobs for Veterans Act of 2002, 38 U.S.C. 4212 (VEVRAA), which require tion to employ and advance in employment: (1) disabled veterans; (2) recencampaign badge veterans; and (4) Armed Forces service medal veterans. T are hereafter referred to all together as "protected veterans":  A Disabled Veteran is one of the following: a veteran of the U.S. military, gropensation (or who but for the receipt of military retired pay would be entitle the Secretary of Veterans Affairs; or a person who was discharged or release connected disability. | s Government contr<br>atly separated vetera<br>hese classifications<br>bund, naval or air se<br>d to compensation)                   |
| A Recently Separated Veteran means any veteran during the three-year peri-<br>charge or release from active duty in the U.S. military, ground, naval, or air s<br>An Active Duty Wartime or Campaign Badge Veteran means a veteran who<br>naval or air service during a war, or in a campaign or expedition for which a<br>laws administered by the Department of Defense.                                                                                                    | ervice.<br>served on active du                                                                                                    |
| An Armed Forces Service Medal Veteran means a veteran who, while servin<br>or air service, participated in a United States military operation for which an<br>suant to Executive Order 12985.                                                                                                    |                                                                                                    |
| If you believe you belong to any of the categories of protected veterans list priate box below. As a Government contractor subject to VEVRAA, we requestiveness of the outreach and positive recruitment efforts we undertake pursubmission of this information is voluntary and refusal to provide it will not mation provided will be used only in ways that are not inconsistent with VEV employer. We do not discriminate in hiring or employment against any indivorigin, ancestry, religion, physical or mental disability, age, veteran status, so pregnancy, citizenship, or any other factor protected by anti-discrimination | est this information<br>suant to VEVRAA.<br>subject you to any<br>VRAA as amended.<br>ridual on the basis o<br>exual orientation, ge |
| Select a veteran status                                                                                                    |                                                                                                    |
| Veteran Status ★ :=                                                                                                    |                                                                                                    |
| Submit Save for Later Cancel                                                                                                    |                                                                                                    |

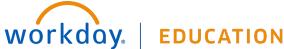

 Change Self-Identification of Disability: complete the required sections. Click Submit.

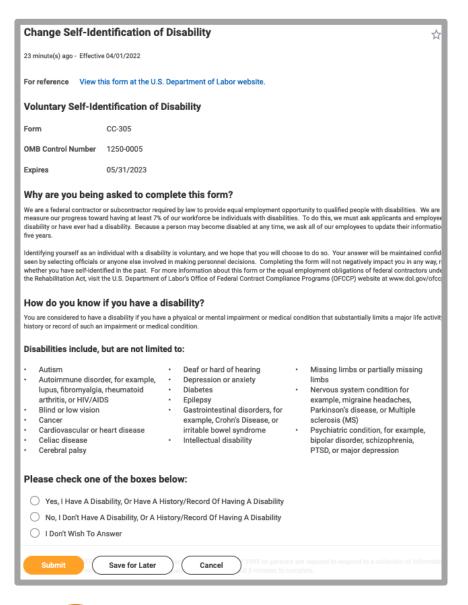

**10.** <u>Sexual Harassment Training – EEO/Title IX</u>: this task is an acknowledgement. Actual training is to be completed outside of Workday. Click the **Submit** button to acknowledge.

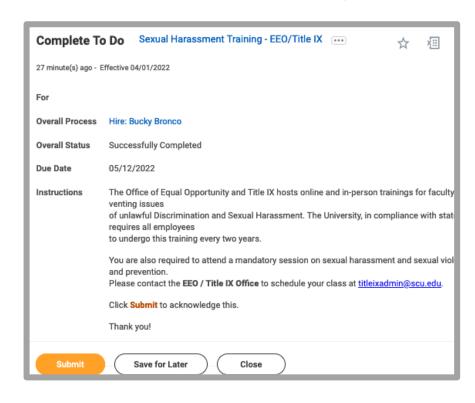

- **11.** Review Documents: Review each section on this page. You can download the documents and review.
  - \*\* Staff Policy Manual 311 Acknowledgment: Click "I Agree". Download document. Sign it. Upload signed document in space provided. Click the Submit button.

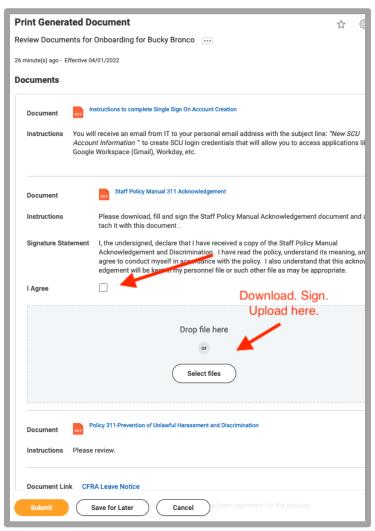

12. Click the Refresh button to load additional tasks.

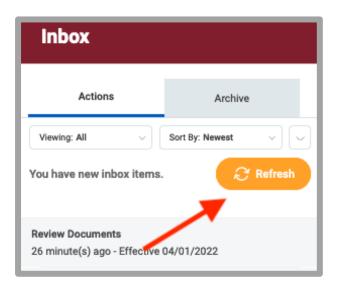

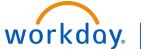

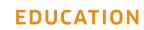

- **13.** Complete Form I-9: Complete the required fields. A representative from the dean's office will contact you to coordinate a time for you to provide documents for employment eligibility verification.
  - \*\* The I-9 form needs to be verified within 3 days of hire.

| Complete Form I-9                                                                                                    |
|----------------------------------------------------------------------------------------------------|
| 23 second(s) ago - Effective 04/01/2022                                                                                                    |
| Employment Eligibility Verification  Department of Homeland Security, U.S. Citizenship and Immigration Services                                                                                                    |
| USCIS Form I-9                                                                                                    |
| OMB No. 1615-0047<br>Expires 10/31/2022                                                                                                    |
| >START HERE Download and read instructions carefully before completing this form. The instructions must be available, either in paper or electronic form. Employers are liable for errors in the completion of this form.                                                                                                |
| Form I-9 Instructions.                                                                                                    |
| ANTI-DISCRIMINATION NOTICE: It is illegal to discriminate against work-authorized individuals. Employers CANNOT specify which document(s) and employment authorization and identity. The refusal to hire or continue to employ an individual because the documentation presented has a future ex illegal discrimination. |
| Section 1. Employee Information and Attestation  Employees must complete and sign Section 1 of Form I-9 no later than the first day of employment, but not before accepting a job offer.                                                                                                    |
| Last Name (Family Name) * Bronco First Name (Given Name) * Bucky                                                                                                    |
| Middle Initial Other Last Names Used (if any)                                                                                                    |
| Address (Street Number and Name) * 500 El Camino Real Apt. Number                                                                                                    |
| City or Town * Santa Clara State * CA                                                                                                    |
| ZIP Code * 95050                                                                                                    |
| Date of Birth * U.S. Social Security Number                                                                                                    |
| Employee's E mail Address buckybronco@noemail.com                                                                                                    |
| Submit Save for Later Cancel                                                                                                    |

**14.** Change Emergency Contacts: complete the required sections. Click **Submit**.

| Change Emergency Contacts    |
|------------------------------|
| Bucky Bronco                 |
| ☆  �� <b>.</b> "             |
| 23 second(s) ago             |
| Primary Emergency Contact    |
| Legal Name                   |
| Legal Name *                 |
| Relationship                 |
| Relationship *               |
| Preferred Language           |
| Preferred Language           |
| Primary Address              |
| Add                          |
| Primary Phone                |
| Add                          |
| Additional Phone             |
| Submit Save for Later Cancel |

- **15.** At this point, your inbox is empty. The dean's office has received the notification of the I-9 form completion. A representative will reach out to schedule a time to verify the I-9 documents.
- **16.** Once the I-9 documents have been verified, two additional tasks will populate your inbox.

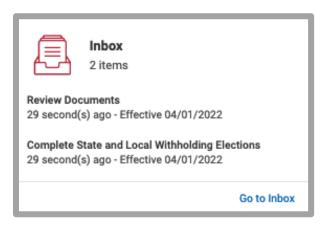

17. Review Documents: Review the sections on this page. Documents can be downloaded and reviewed. Click the **Submit** button.

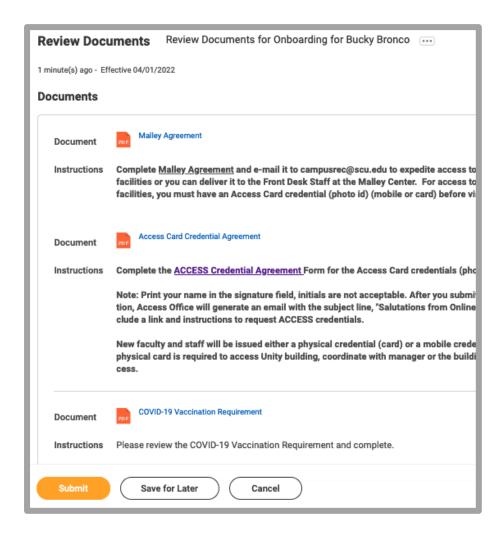

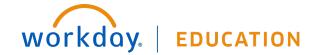

**18.** Complete State and Local Withholding Elections: complete the required sections. Click the **OK** button.

**NOTE**: This form is ineligible to be completed until your hire date. You will receive an error message when trying to submit this form if before your hire date. The hire date will depend on your appointment letter.

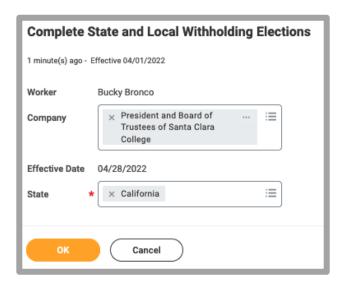

Complete the required sections. Click the Submit button.

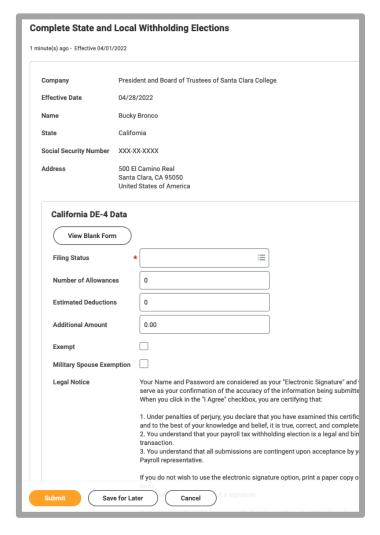

# YOU HAVE COMPLETED ONBOARDING!

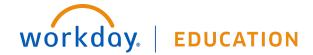